## Building Canvas Pages and Modules

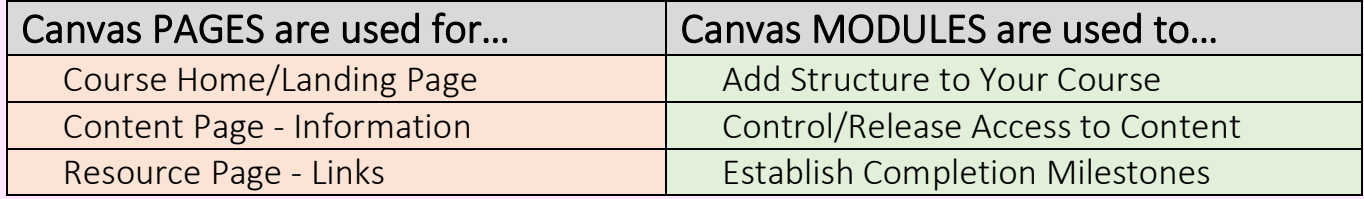

Designing a visually engaging home PAGE for your course can help greet your students, welcome them to the course, and provide basic information about what to expect. Your home page can also include clickable links to the MODULES you establish in your course. Setting a positive tone on the home page is a great way to get things started!

These resources will help you to design a great home page:

- "How to Canvas" [www.howtocanvas.com](http://www.howtocanvas.com/)
- Canvas Course Design Examples [Canvas Course Designs \(uis.edu\)](https://uisacad5.uis.edu/%7Ecchen236/CanvasDesign/Designs.html)

Create more PAGES for the other content you need in your course. These can be informational pages with instructions, events, lists, outcomes, etc. You can build almost anything! **PAGES** can also contain course resources. This might include links to research & publications, web links, videos, etc. Your PAGES can then be added to your course modules.

MODULES are highly recommended for effective course design! When you design your course using MODULES (sections) and release them in a linear order, it can help students exclusively focus on the current unit of study and gain mastery of that material before moving on and expanding their knowledge.

Some ideas for applying a MODULES format to your course include:

- 1. Build one module for each CHAPTER of the textbook.
- 2. Build one module for each WEEK of the term.
- 3. Build each course content module by TOPIC Rename each module for the various learning units within the course: e.g., "the 12 systems of the human body."

Remember, all MODULES do not need to be published at the start of the term. You can release each at your discretion as you move along through the course.